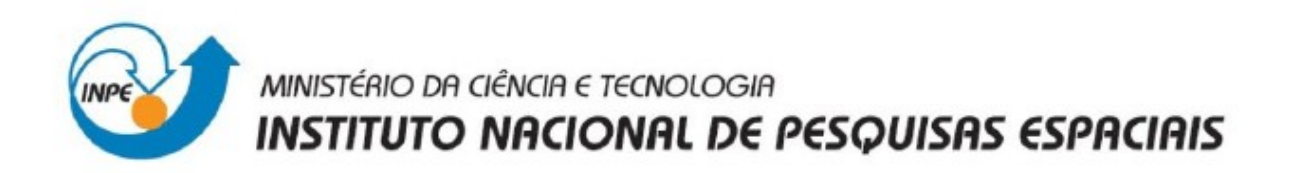

# **Laboratório 5 Disciplina Introdução ao Geoprocessamento – SER 300**

**Prof. Antonio Miguel Vieira Monteiro INPE, São José dos Campos. Junho, 2013.**

**Aluno: Gabriel Thomé Brochado**

# **1. INTRODUÇÃO**

Este documento visa relatar os procedimentos realizados na execução dos exercícios propostos no Laboratório 5 do Curso de Introdução ao Geoprocessamento (SER-300), bem como apresentar os resultados obtidos. Os exercício propostos no laboratório tinham como objetivo explorar através de procedimentos geoestatísticos a variabilidade espacial de propriedades naturais amostrados e distribuídos espacialmente. Foram aplicados os seguintes passos para o estudo de caso da análise de teor de argila no solo da Fazenda Canchim, localizada em São Carlos - SP:(a) análise exploratória dos dados, (b) análise da variabilidade espacial por semivariograma, (c) modelagem do semivariograma, (d) validação do modelo, e (e) krigeagem ordinária. Os passos foram aplicados tanto considerando-se a isotropia quanto a anisotropia da distribuição de teor de argila no solo. Para o caso anisotrópico, além dos passos citados, foi necessário fazer a modelagem da anisotropia. Os resultados obtidos por ambas as análises foram comparados ao final do trabalho. O desenvolvimento dos exercícios se deu pelo programa SPRING 5.2.2.

#### **2. DESENVOLVIMENTO**

# **2.1 Caso isotrópico**

#### **2.1.1 Análise exploratória**

A análise exploratória das foi feita por meio das estatísticas descritivas, histograma e gráfico de probabilidade normal da amostra. Observou-se que é viável considerar que a amostra comporta-se de maneira normal.O histograma e o gráfico de probabilidade normal da amostra constam nas Figuras 1 e 2. As estatísticas descritivas foram as seguintes:

- *Média ..................... 33.03529412*
- *Variância ................. 288.03404844*
- *Desvio Padrão ............. 16.97156588*
- *Coeficiente de Variação ... 0.51374042*
- *Coeficiente de Assimetria ..0.21392033*
- *Coeficiente de Curtose .....2.34402510*
- *Valor Mínimo .............. 4.00000000*
- *Quartil Inferior .......... 19.00000000*
- *Mediana ................... 33.00000000*
- *Quartil Superior .......... 43.00000000*

<sup>•</sup> *Número de Pontos ........... 85*

<sup>•</sup> *Número de Pontos Válidos ... 85*

• Valor Máximo .............. 73.00000000.

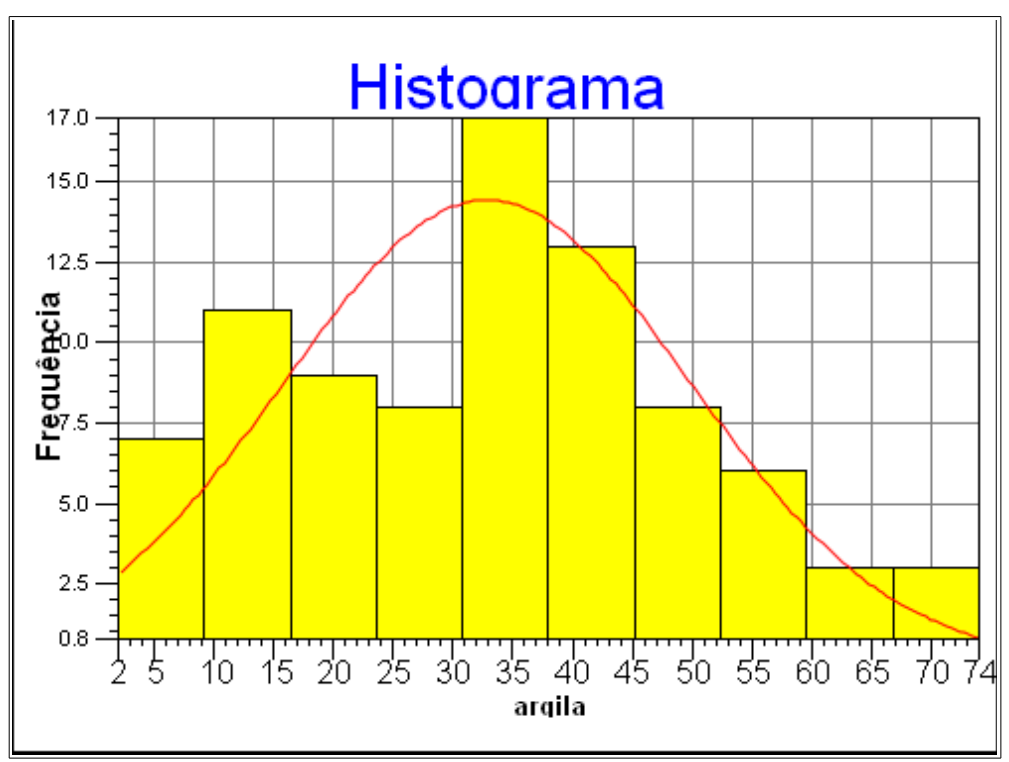

Figura 1 - Histograma da amostra

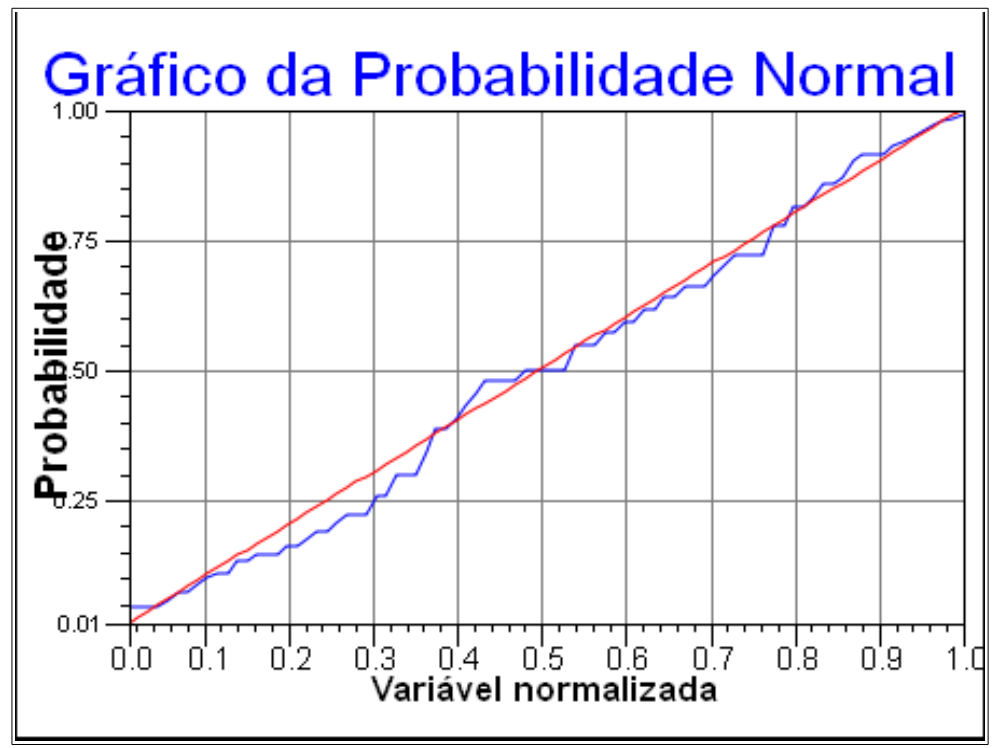

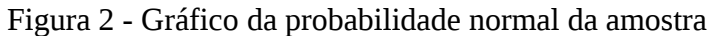

# **2.1.2 Análise da variabilidade espacial por semivariograma**

Primeiramente, foi gerado um semivariograma omni-direcional utilizando os parâmetros calculados automáticamente pelo SPRING 5.2.2, obtendo-se o resultado constante da Figura 3.

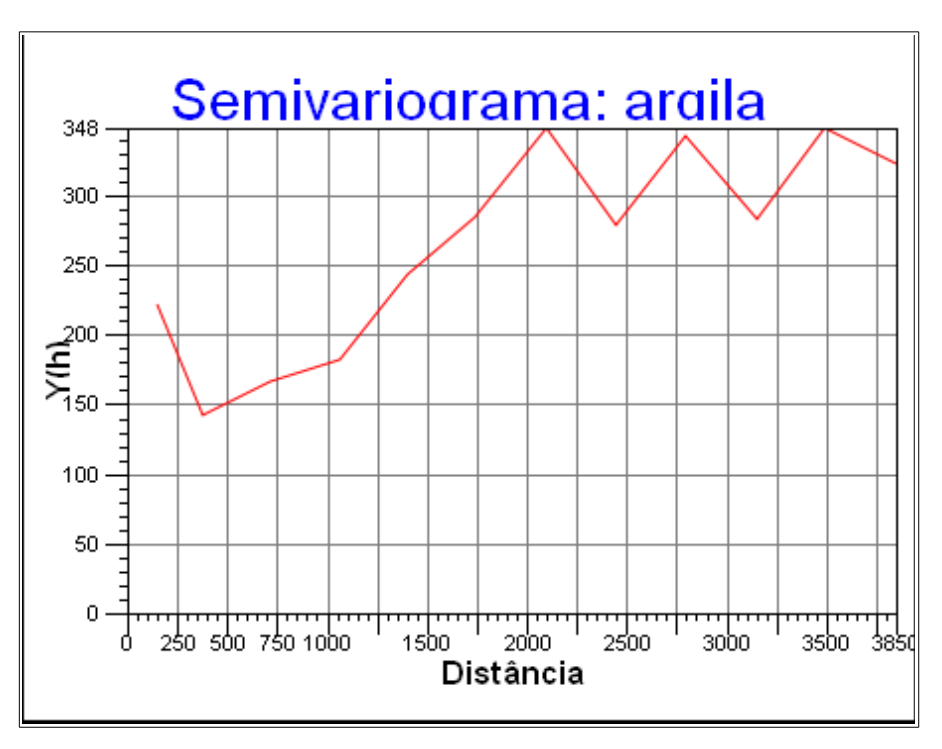

Figura 3 - Semivariograma com parâmetros do SPRING.

Observando-se o semivariograma obtido nota-se que ele não se ajusta a nenhum dos modelos conhecidos, portanto foram alterados os parâmetros do semivariograma para obter-se melhor ajuste. O resultado obtido consta da Figura 4. Os parâmetros utilizados foram os seguintes:

- No. Lag  $= 4$ ;
- Incremento = 968;
- Tolerância = 484.

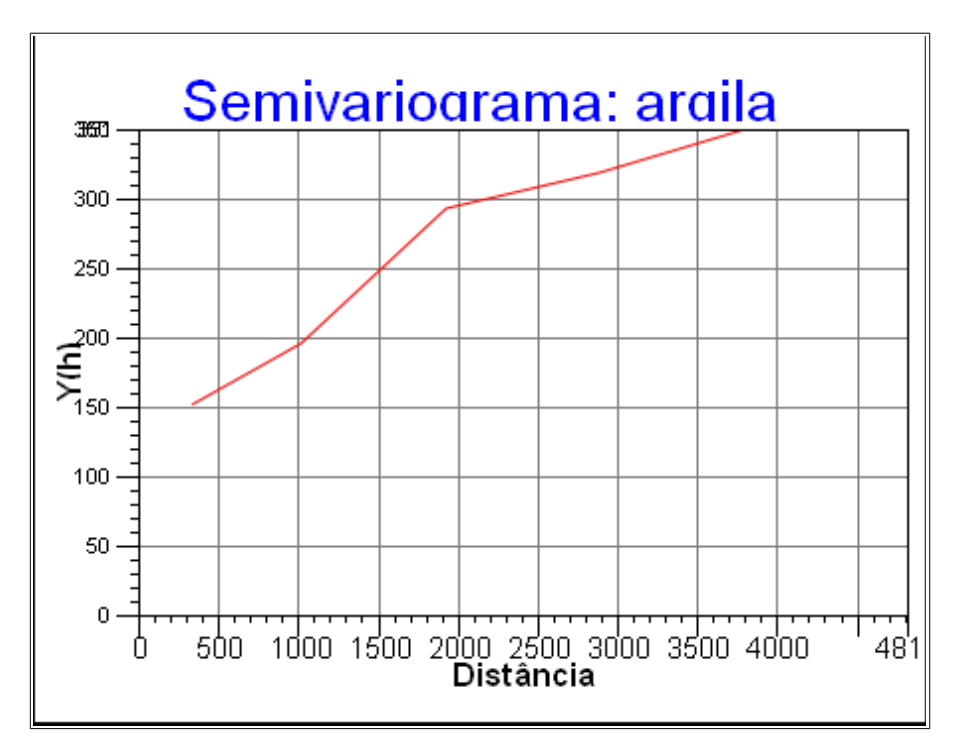

Figura 4 - Semivariograma ajusta com parâmetros customizados.

## **2.1.3 Modelagem do semivariograma**

Foi ajustado um semivariograma do tipo Gaussiano para os dados amostrais, gerando o seguinte relatório:

 *A J U S T E D O S E M I V A R I O G R A M A \*\*\*\*\*\*\*\*\*\*\*\*\*\*\*\*\*\*\*\*\*\*\*\*\*\*\*\*\*\*\*\*\*\*\*\*\*\*\*\*\*\*\*\*\*\*\*\*\*\*\*\*\*\*\*\*\*\* Sumário: Arquivo: C:/Lab5\SER300\_BD\_SaoCarlos/Canchim/GeoStatistic/argila\_0.var No. de variáveis: 3 No. de Lags: 6 No. de Lags usados: 6 Parâmetros iniciais: Efeito Pepita (Co): 129.524 Para modelo transitivo: Gaussiano Contribuição (C1): 210.195 Alcance (a): 2408.269 Modelo de Semivariograma Gaussiano No. Akaike Efeito Pepita Contribuição Alcance ----- ------------------- ------------------- ------------------- ------------------- 1 -39.929 145.434 198.536 2997.992 2 -41.704 143.649 204.116 3162.341 3*  $-41.713$   $143.743$   $204.454$   $3176$ .

Os parâmetros de efeito pepita, contribuição e alcance máximo fornecidos pelo relatório

(marcados em cor vermelha acima) foram utilizados para construção do semivariograma.

#### **2.1.4 Validação do modelo**

A adequação do modelo foi analisada por meio do diagrama de distribuição espacial dos erros (Figura 5), do histograma dos erros (Figura 6), do gráfico de valores observados *versus* estimados (Figura 7) e das estatísticas do erros. O modelo foi considerado como adequado baseado nos dados de validação obtidos.

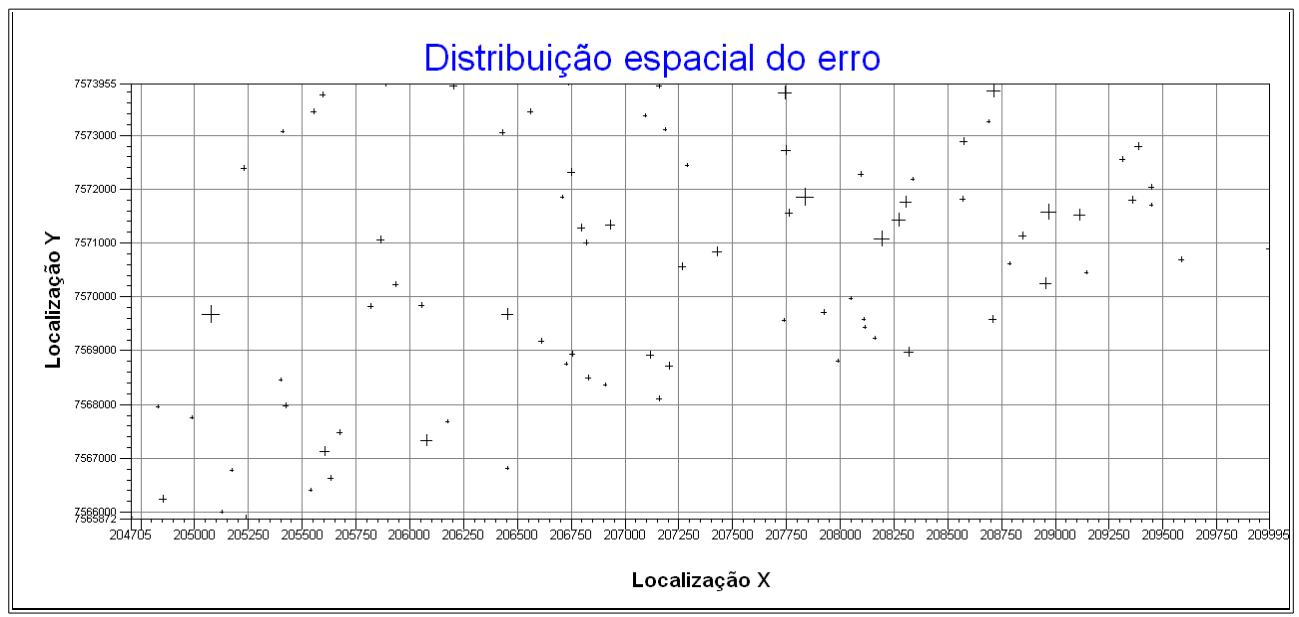

Figura 5 - Gráfico de distribuição espacial dos erros.

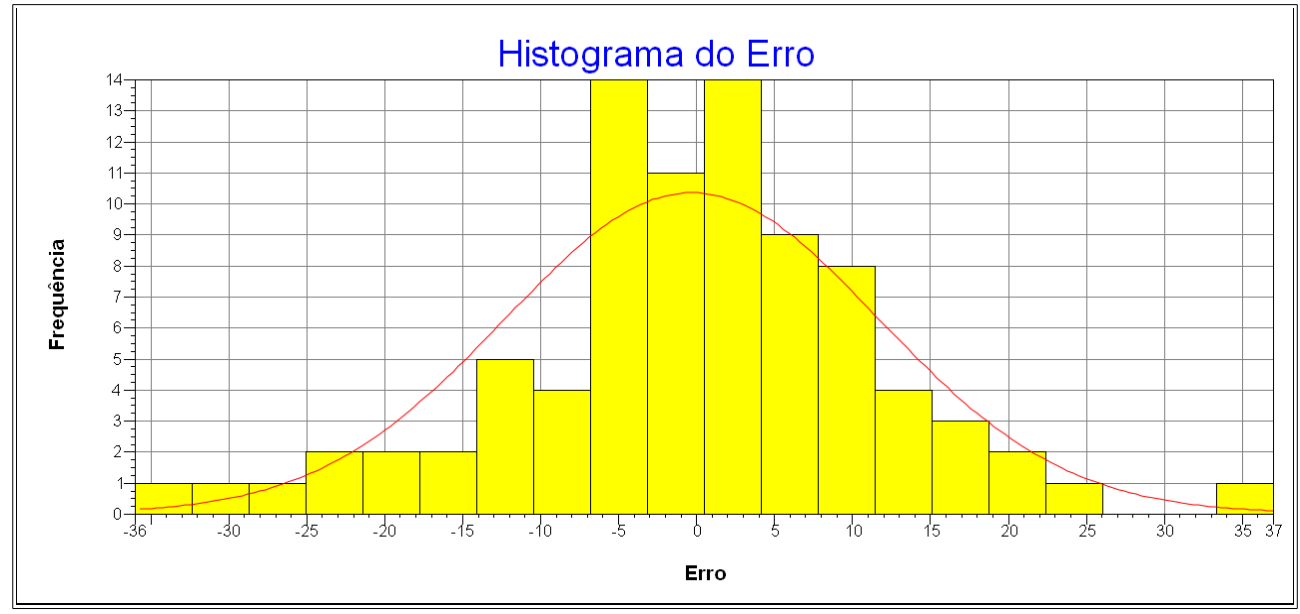

Figura 6 - Histograma dos erros.

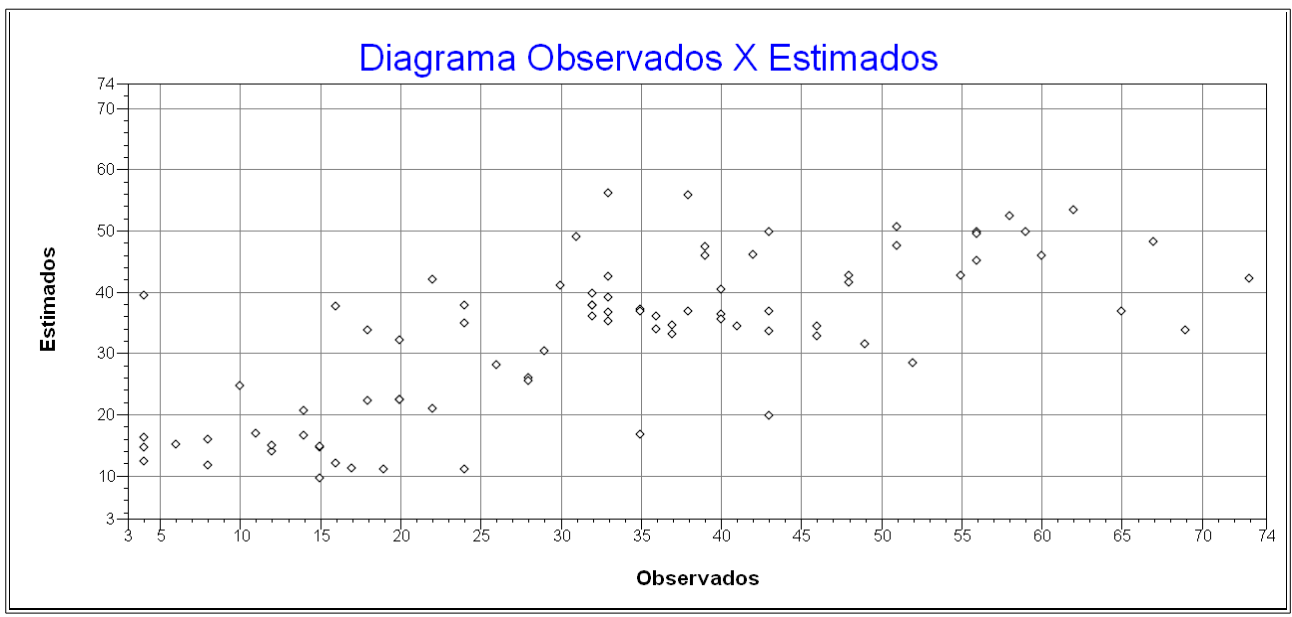

Figura 7 - Diagrama observados *versus* estimados.

As estatísticas dos erros encontradas foram as seguintes:

#### *E S T A T Í S T I C A S D O E R R O ================================*

# *=> Plano de Informação: argila*

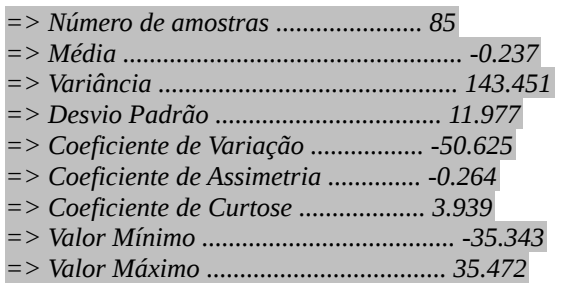

## **2.1.5 Krigeagem ordinária**

A krigeagem ordinária foi aplicada ao modelo dando origem a uma grade de valores interpolados, a partir da qual foi gerada uma imagem (Figura 8) e, posteriormente um fatiamento desta última (Figura 9). Foi gerada automaticamente também uma grade de covariância. As classes utilizadas parao fatiamento foram as seguintes:

- Muito Argiloso: >59%
- Argiloso entre 35% e 59%
- Médio entre 15% e 35%
- Arenoso menor que 15%

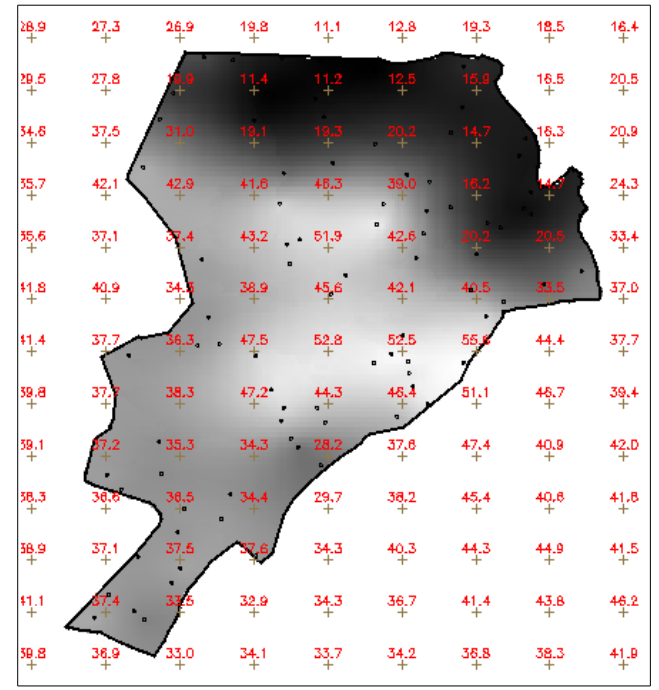

Figura 8 - Resultado da krigeagem em níveis de cinza.

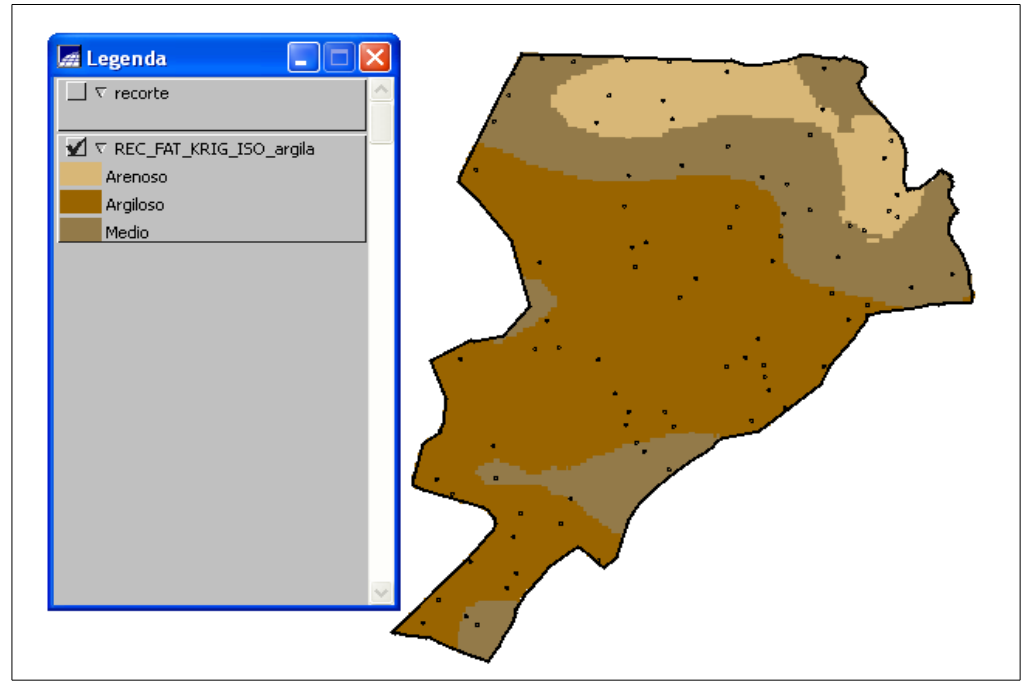

Figura 9 - Resultado do fatiamento da krigeagem.

# **2.2 Caso anisotrópico**

# **2.2.1 Detecção da anisotropia**

A detecção da anisotropia se deu por meio da análise da superfície do semivariograma

(Figura 10), onde pode-se observar os eixos de maior e menor continuidade, os quais foram considerados como eixos perpendiculares.

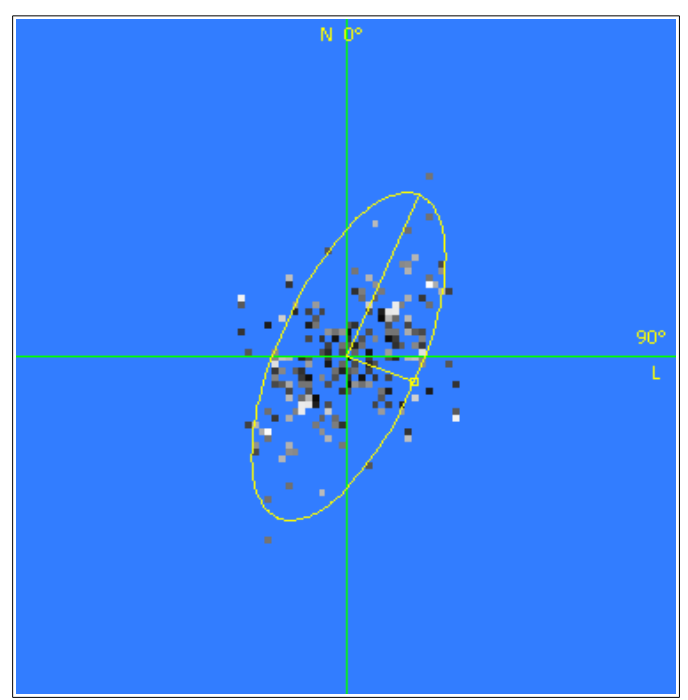

Figura 10 - Superfície do semivariograma.

# **2.2.2 Geração dos semivariogramas direcionais**

 Foram gerados semivariogramas direcionais e o semivariograma omni-direcional a partir dos parâmetros abaixo e nas direções mostradas na Tabela 1.

- No. Lag  $= 4$ ;
- Incremento = 815;
- Tolerância = 576.

| Direção (graus) | Tolerância (graus) | Cor      |
|-----------------|--------------------|----------|
|                 | q∩                 | Vermelho |
|                 | 35                 | Verde    |
| 107             | 35                 | Azul     |

Tabela 1 - Semivariogramas direcionais.

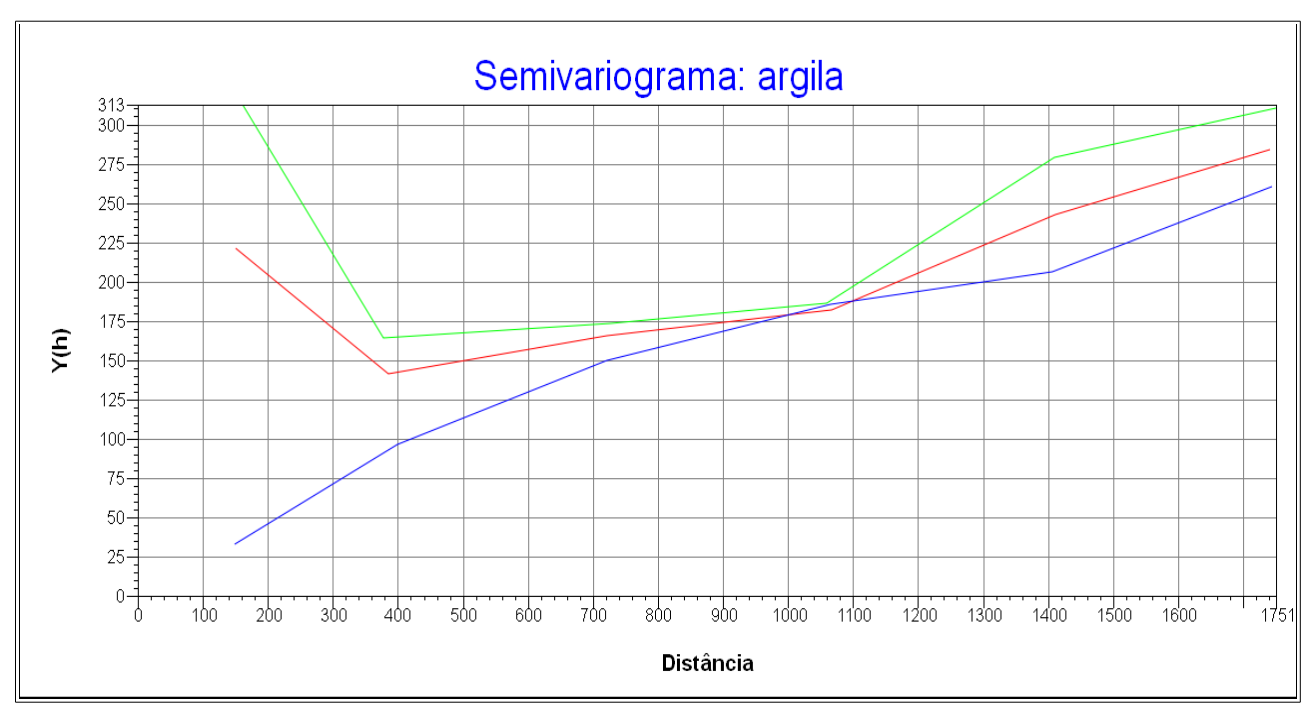

Figura 11 - Semivariogramas direcionais *versus* omni-direcional.

# **2.2.3 Modelagem dos semivariogramas direcionais**

Os semivariogramas nas direções de maior e menor continuidade foram modelados para um modelo tipo esférico com os parâmetros constantes da Tabela 2. O resultado consta das Figuras 12 e 13 e dos relatórios do SPRING em cor cinza.

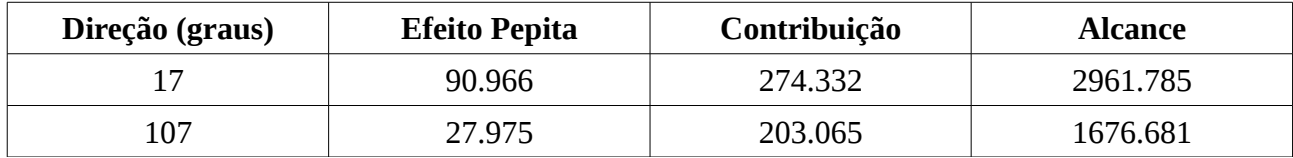

Tabela 2 - Parâmetros dos semivariogramas direcionais.

 *A J U S T E D O S E M I V A R I O G R A M A*

 *\*\*\*\*\*\*\*\*\*\*\*\*\*\*\*\*\*\*\*\*\*\*\*\*\*\*\*\*\*\*\*\*\*\*\*\*\*\*\*\*\*\*\*\*\*\*\*\*\*\*\*\*\*\*\*\*\*\* Sumário: Arquivo: C:/Lab5\SER300\_BD\_SaoCarlos/Canchim/GeoStatistic/argila\_17.var No. de variáveis: 3 No. de Lags: 6 No. de Lags usados: 6*

*Parâmetros iniciais: Efeito Pepita (Co): 109.366 Para modelo transitivo: Esférico Contribuição (C1): 253.930 Alcance (a): 1993.654*

#### *Modelo de Semivariograma Esférico*

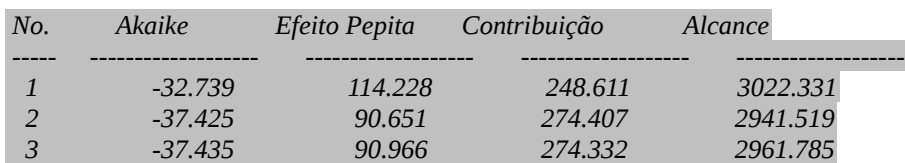

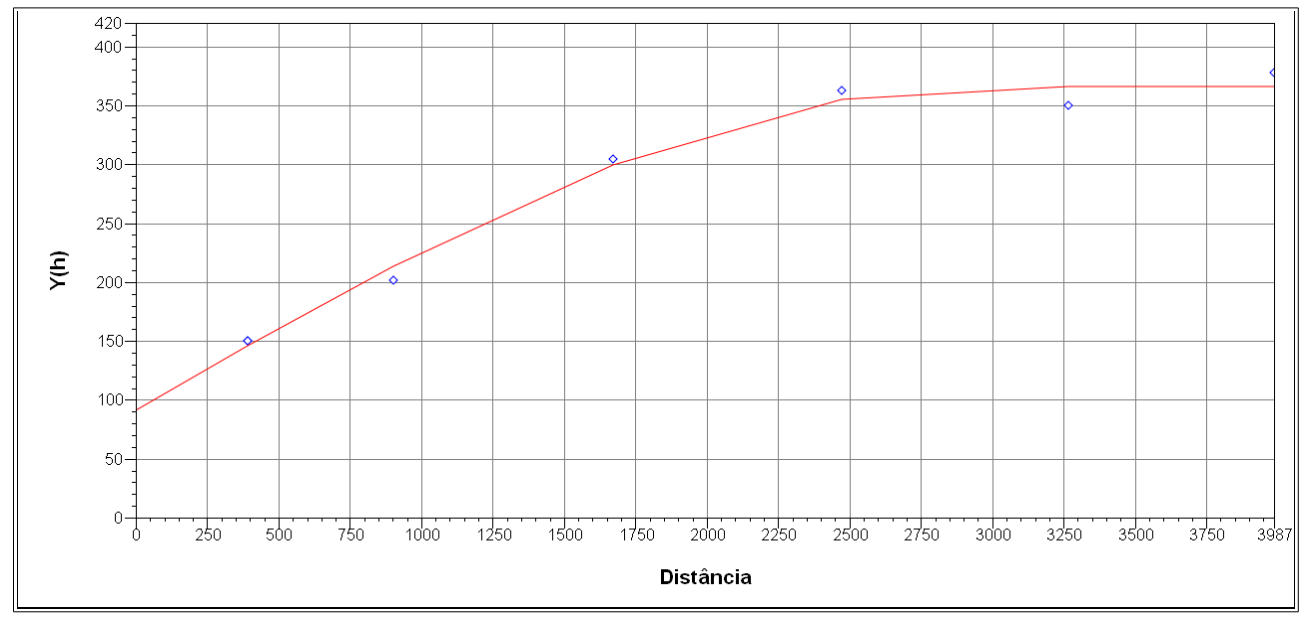

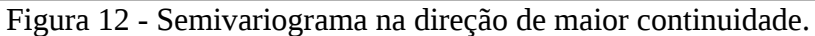

# *A J U S T E D O S E M I V A R I O G R A M A*

 *\*\*\*\*\*\*\*\*\*\*\*\*\*\*\*\*\*\*\*\*\*\*\*\*\*\*\*\*\*\*\*\*\*\*\*\*\*\*\*\*\*\*\*\*\*\*\*\*\*\*\*\*\*\*\*\*\*\**

*Sumário:*

 *Arquivo: C:/Lab5\SER300\_BD\_SaoCarlos/Canchim/GeoStatistic/argila\_107.var No. de variáveis: 3 No. de Lags: 6 No. de Lags usados: 6*

*Parâmetros iniciais: Efeito Pepita (Co): 39.434 Para modelo transitivo: Esférico Contribuição (C1): 192.540 Alcance (a): 1985.218*

#### *Modelo de Semivariograma Esférico*

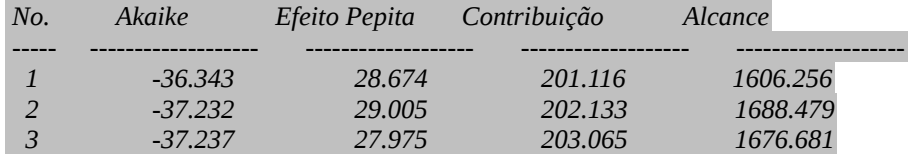

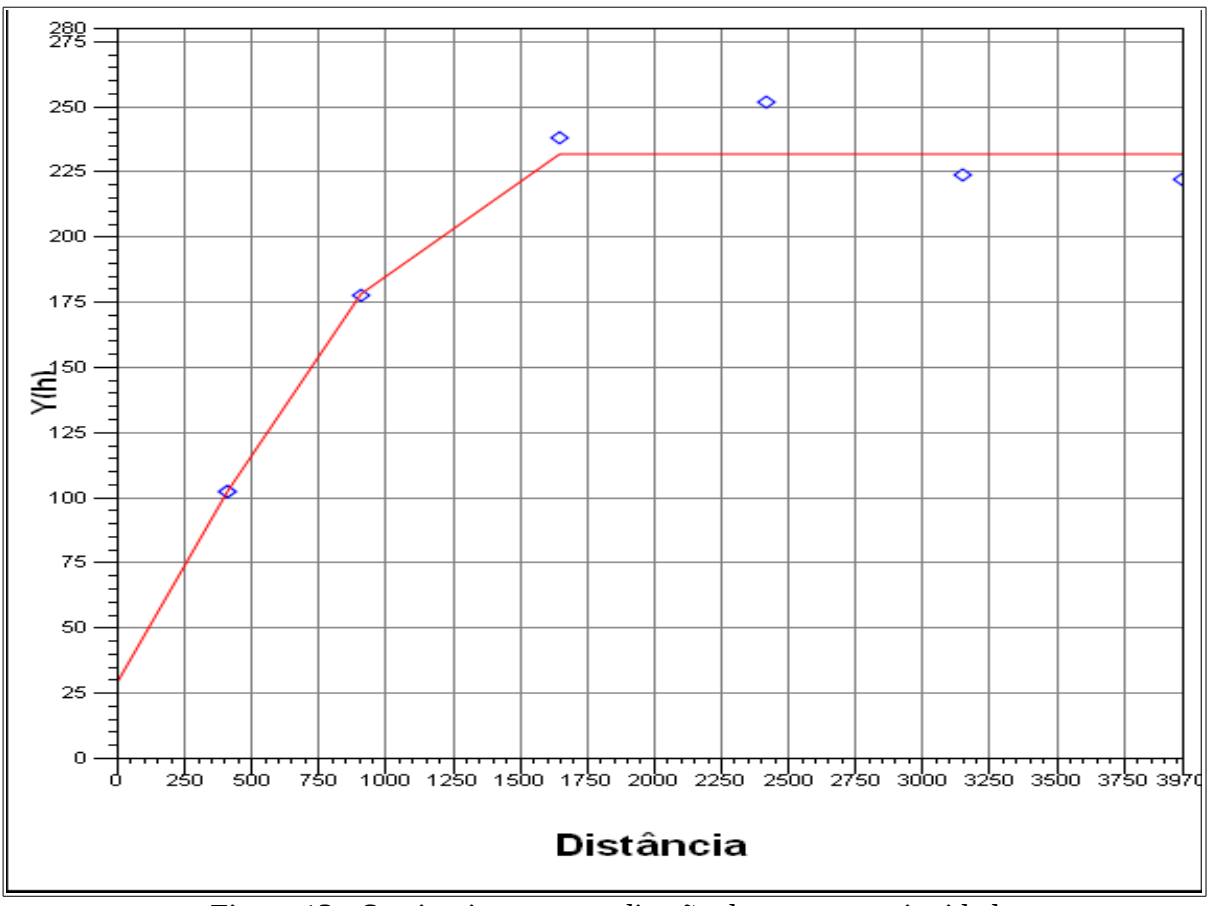

Figura 13 - Semivariograma na direção de menor continuidade.

### **2.2.4 Modelagem da anisotropia**

A modelagem da anisotropia teve por objetivo a união dos modelos calculados no item 2.2.3 em um único modelo consistente, o qual descreveria a variabilidade espacial do fenômeno em qualquer direção. O gráfico de semivariogramas foi divido em faixas convenientes o gráfico de semivariogramas de maneira que em cada faixa reste somente a anisotropia geométrica. Estabelecidas as faixas a anisotropia combinada é decomposta graficamente, chegando-se ao parâmetros que vão compor o modelo único de anisotropia. Os parâmetros obtidos no experimento constam da Figura 14.

| Número de Estruturas                |                      | 3                     |                   |  |  |
|-------------------------------------|----------------------|-----------------------|-------------------|--|--|
| Efeito Pepita                       |                      | 28                    |                   |  |  |
| Primeira Estrutura - Tipo: Esférica |                      |                       |                   |  |  |
| Contribuicão                        | 63                   | Ângulo de anisotropia | $17^{\circ}$      |  |  |
| Alcance Mínimo                      | $\epsilon = 0.00001$ | Alcance Máximo        | 1677              |  |  |
| Segunda Estrutura - Tipo: Esférica  |                      |                       |                   |  |  |
| Contribuição                        | 140                  | Ângulo de anisotropia | 17°               |  |  |
| Alcance Mínimo                      | 1677                 | Alcance Máximo        | 2962              |  |  |
| Terceira Estrutura - Tipo: Esférica |                      |                       |                   |  |  |
| Contribuição                        | 71                   | Angulo de anisotropia | $17^{\circ}$      |  |  |
| Alcance Mínimo                      | 2962                 | Alcance Máximo        | $\infty = 100000$ |  |  |

Figura 14 - Parâmetros do modelo de anisotropia

# **2.2.5 Validação do modelo anisotrópico**

A adequação do modelo foi analisada por meio do diagrama de distribuição espacial dos erros (Figura 15), do histograma dos erros (Figura 16), do gráfico de valores observados *versus*  estimados (Figura 17) e das estatísticas do erros. O modelo foi considerado como adequado baseado nos dados de validação obtidos.

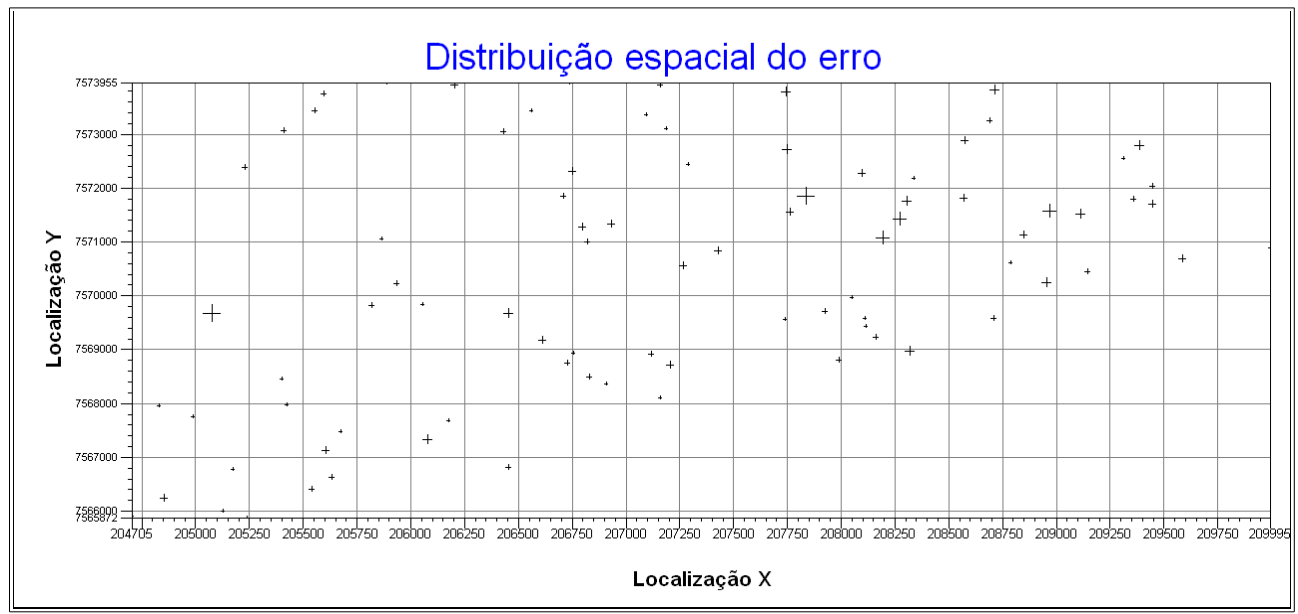

Figura 15 - Diagrama de distribuição espacial do erros para caso anisotrópico.

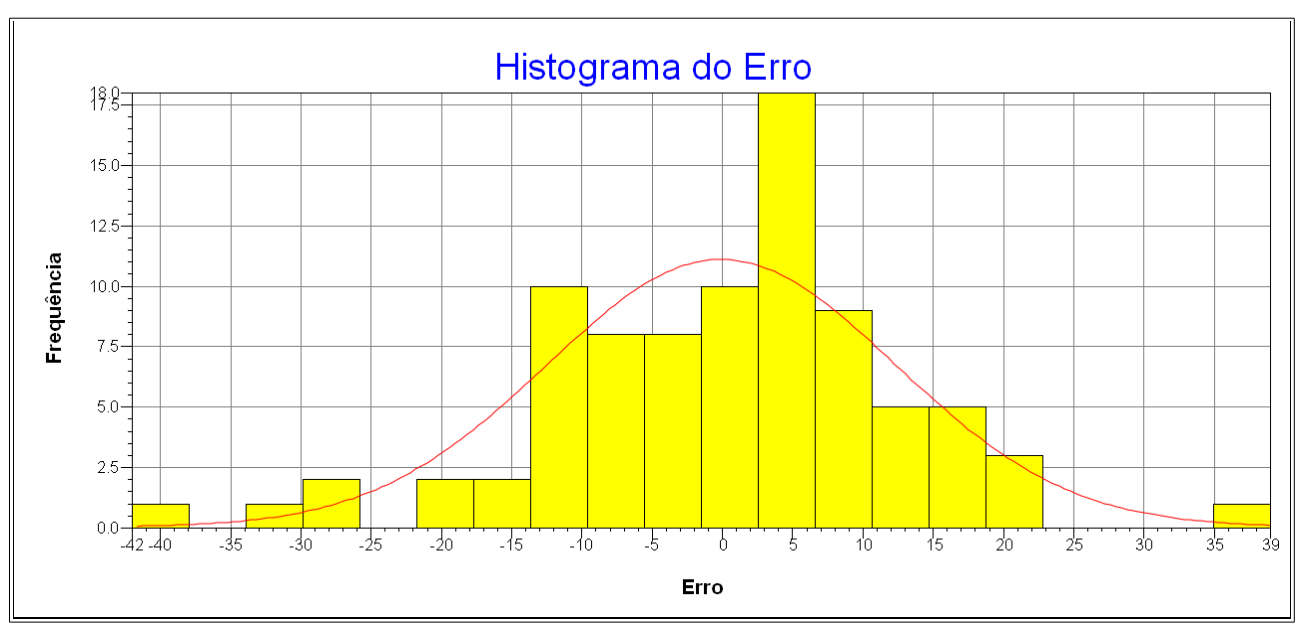

Figura 16 - Histograma dos erros para o caso anisotrópico

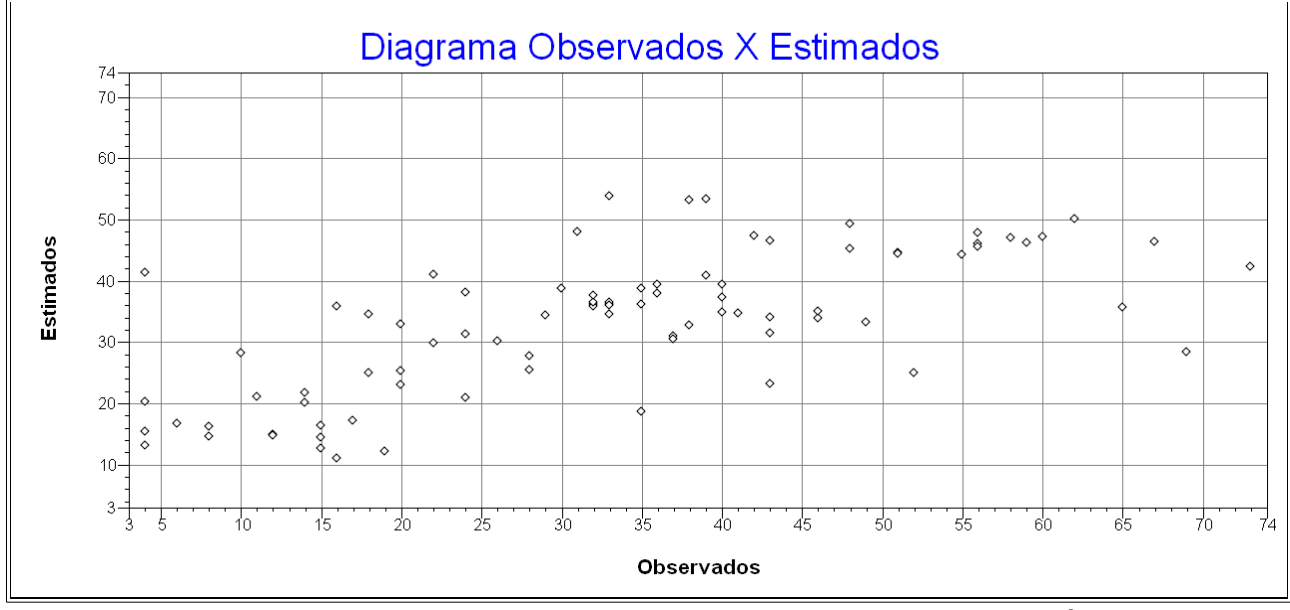

Figura 17 - Diagrama observados *versus* estimados para o caso anisotrópico.

*E S T A T Í S T I C A S D O E R R O ================================*

*=> Plano de Informação: argila*

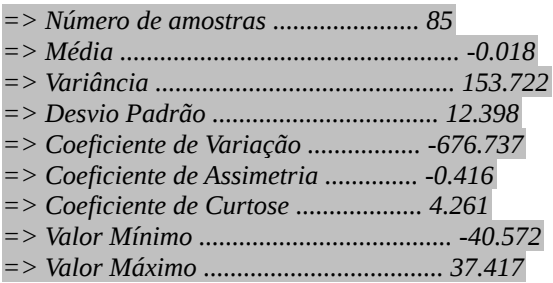

## **2.2.5 Krigeagem do modelo anisotrópico**

A krigeagem ordinária foi aplicada ao modelo dando origem a uma grade de valores interpolados, a partir da qual foi gerada uma imagem (Figura 18) e, posteriormente um fatiamento desta última (Figura 19). Foi gerada automaticamente também uma grade de covariância. As classes utilizadas parao fatiamento foram as seguintes:

- Muito Argiloso: >59%
- Argiloso entre 35% e 59%
- Médio entre 15% e 35%
- Arenoso menor que 15%

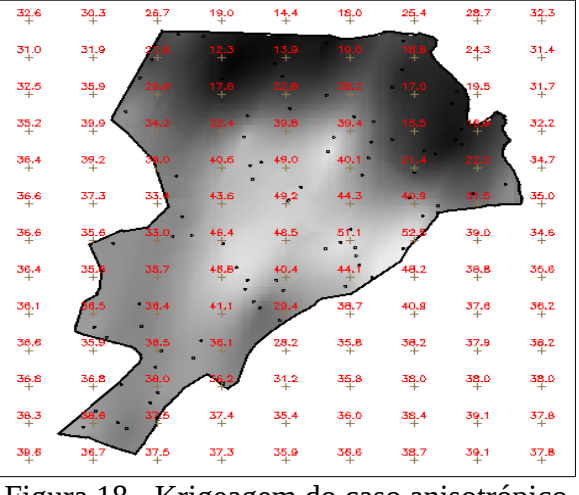

Figura 18 - Krigeagem do caso anisotrópico

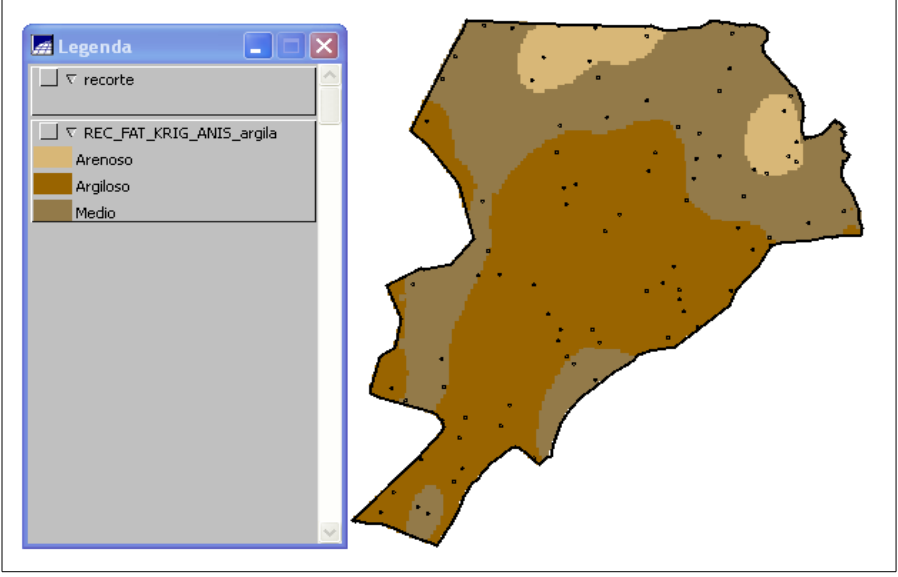

Figura 19 - Fatiamento no caso anisotrópico.

#### **2.3 Comparação dos resultados**

Primeiramente foram comparados visualmente os resultados das krigeagens dos modelos iso e anisotrópico (Figura 20). Pode se notar que devido a desconsideração da direção de maior continuidade no modelo isotrópico as regiões mais ao note da área de trabalho tiveram seus teores de argila subestimados em relação ao modelo anisotrópico. Ademais, a diferença entre as distribuições espaciais é visualmente nítida, apresentando-se de uma forma mais "achatada" no modelo anisotrópico.

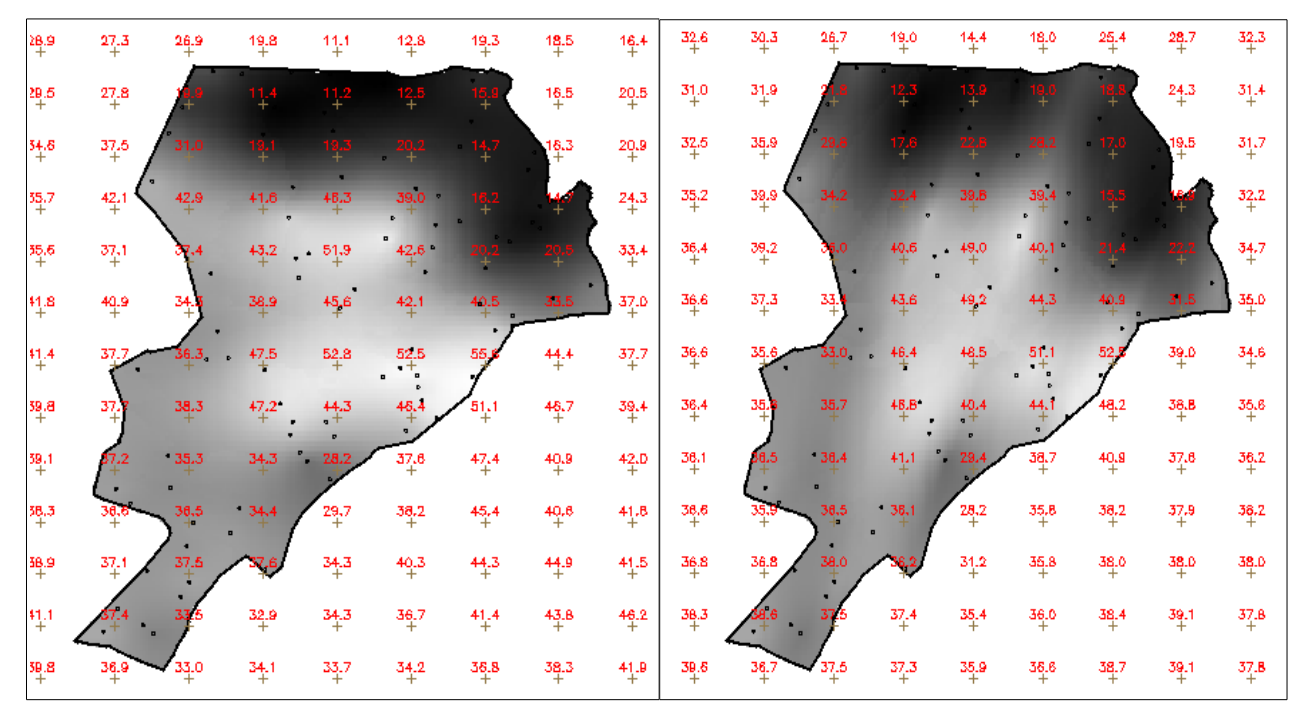

Figura 20 - Krigeagem do modelo isotrópico (esquerda) *versus* anisotrópico (direita).

Foram também computados os teores médio de argila para cada classe de solo para cada um dos modelos. Gerou-se mapas de teor médio de argila utilizando os intervalos do quantis de cada grade e compararam-se os resultados obtidos para cada modelo (Figura 21). A comparação visual dos mapas não apresentou diferenças muito significativas, embora, como já foi visto, a diferença entre as krigeagens tenha sido. Isso pode ser explicado pelo fato de terem sido utilizados os quantis para definir as classes de cada mapa, sendo que para cada um apresentam intervalos distintos, tendo possivelmente atenuado o efeito da diferenças entre as krigeagens do modelos.

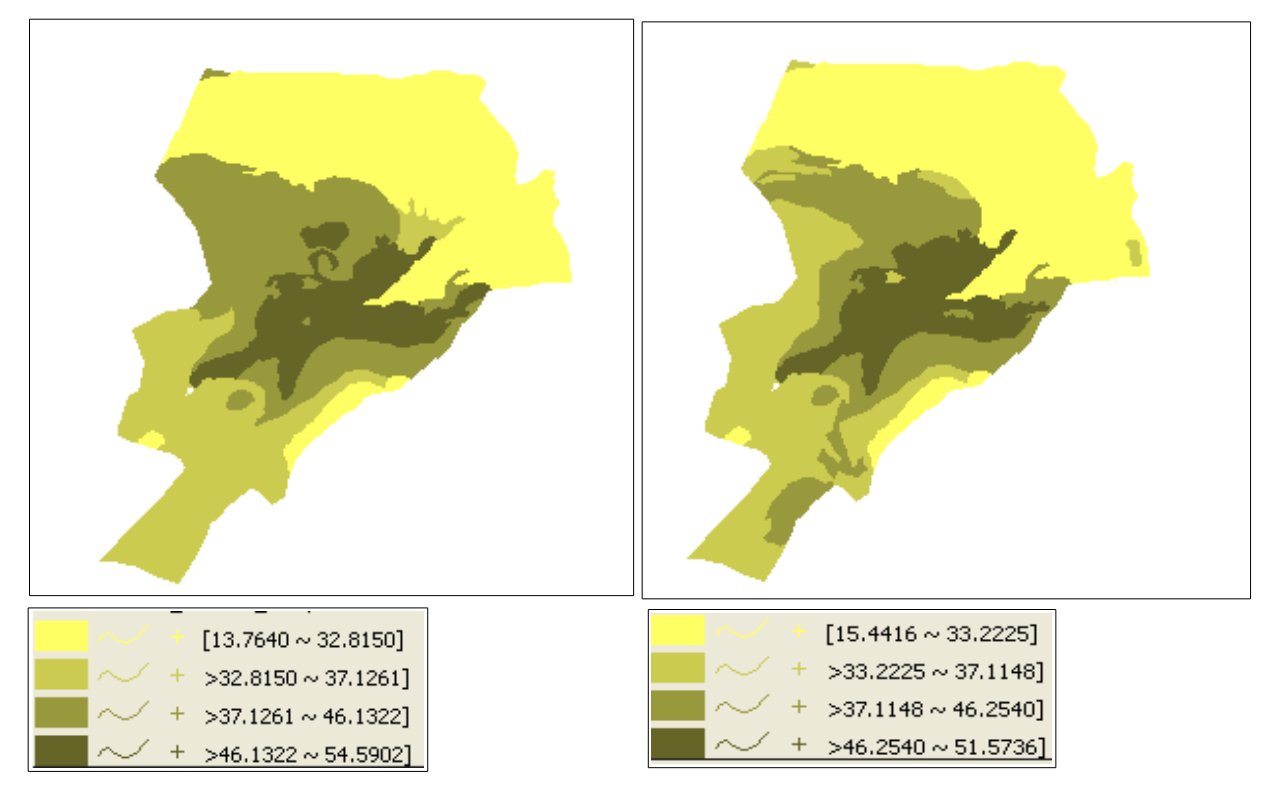

Figura 21 - Teores médios de argila isotrópico (esquerda) *versus* anisotrópico (direita).

# **3. CONCLUSÃO**

O trabalho desenvolvido possibilitou a observação de exemplos práticos dos conceitos introduzidos no Curso de Introdução ao Geoprocessamento (SER-300), bem como da operação do SPRING 5.2.2 para a realização de procedimentos importantes para na área de geoestatística como a análise exploratória dos dados, análise de variabilidade espacial por semivariogramas, modelagem do semivariograma, validação do modelos, krigeagem e modelagem de anisotropia.